# **Analysis and Design of Web-Based Wedding Planner Applications Case Studies on Resta Wedding Organizers**

## **Dennis Gunadi1)\* , Riki2)**

*1)2)3)Universitas Buddhi Dharma Jl. Imam Bonjol No.41 Karawaci, Tangerang, Indonesia*  $<sup>1</sup>$ gunadidennis@gmail.com</sup>

2) iq.himmura@gmail.com

*Article history:*

Received 30 June 2022; Revised 20 July 2022; Accepted 28 July 2022; Available online 25 August 2022;

*Keywords:*

Information System MySql PHP Website Wedding Planner

#### *Abstract*

Wedding Planner is a service that serves to assist the bride and groom in doing a planning and implementation of the entire event in a wedding party by adjusting all the needs and desires of the bride and groom so as to make the desired wedding party. Problems that occur Data management and Marketing Services wedding organizer in Resta Wedding Organizer is still done manually. Customers must come to the location of the wedding organizer directly to place an order, this is due to media limitations. Meanwhile wedding organizer marketing is still done through people to people, through brochures and simple social media that still impactless widespread dissemination of information. So we need other marketing media better and can reach many people.The purpose of this study is to build a Wedding Planner information system designed using web application-based information technology that has a purpose to simplify the ordering process and further expand the distribution of marketing information and sales of Wedding Planner services. Wedding Planner is using PHP programming language and MySQL as a Database and for this system development method using prototyping method which consists of the process of analysis, design, application development, evaluation and results. The Wedding Planner information system is very helpful for brides and grooms who find it difficult to plan their wedding party and want to make it easier to make reservations. With the development of technology at this time the Wedding Organizer has begun to replace the manual process into the online process with a web-based Wedding Planner information system.

## I. INTRODUCTION

A marriage is a form of commitment between 2 couples who are the most important in a relationship. Every human being will certainly hold a wedding and do their best to prepare for this sacred wedding moment. Preparations to carry out a wedding must be planned as carefully as possible because everyone only wants a once-in-a-lifetime wedding, therefore weddings must be prepared as well as possible. made a decision by the bride and groom about what needs to be prepared for the wedding.In addition to these things, what is also a problem for the bride and groom in preparing for a wedding is the need for information such as themes, photo studios, invitations that must be prepared by the bride and groom in preparing for the wedding.Resta Wedding Organizer is one of the many service providers to prepare and plan a wedding available in Tangerang, which is located at Permata Regency II Housing Block EC 2 No 2 Gelam Jaya Pasar Kemis Tangerang Banten. Resta Wedding Organizer is a business that has been managed for generations and has long been engaged in providing wedding preparation services.

At the Resta Wedding Organizer, when customers want to use the services of a wedding planner, they still use the manual method by having to come directly to the location that provides services, this makes it less effective and quite time-consuming on the way to the location, and from a marketing perspective still distributing brochures manually.

\* Corresponding author

which causes marketing can only be done on a small scale around the location, therefore to be more effective and efficient a wedding planner and marketing information system is needed so that customers can more easily get the information recommendations needed, and can also place orders online.With the development of technology, the need for the availability of information becomes very important at this time so that we must be able to access it anytime, anywhere. With a computer or mobile phone and an internet connection, users can use a web browser application to directly access the information the user wants to find on the website. Website-based applications have many advantages, one of which is complete information, can be used for data processing, and the costs used in management do not require a lot of money.

[1] with the existence of this Wedding Organizer Management Information System, users can get information about the Wedding Planner to design the concept, and budget which matches the user's will.

[2] with the wedding booking information system in computer-based Wedding Organizer wedding package booking services in Wedding Organizer is expected to be faster, more effective and provide a lot of convenience for clients.

## II. RELATED WORKS/LITERATURE REVIEW (OPTIONAL)

#### **Wedding Planner**

Planner is a special service that helps brides and their families plan and monitor the implementation of a series of wedding events on a specified schedule [3]. Wedding planners provide various kinds of information about wedding events such as catering, services, make-up and fashion, flower shops and decorations, construction, photo shoots and video shoots, MC and entertainment, wedding invitations and souvenirs Help provide information about what is needed in a wedding.

## **System**

[4] A system can be defined as a collection or combination of components, components, or variables that are organized relative to each other, or combined. Global systems theory, originally by Kenneth Boulding, emphasized the importance of focusing on the individual parts of the system.

## **Information**

[5] an information starts from the data which is then processed into information, first the information is recorded then in the archive so that it can be made easier to find when needed and the dissemination of information was once only limited as the Times emerged thinking that became a science called Information Systems

## **Website**

[6] World Wide Web (W3) or also known as the term web is a system associated with documents used as a media device to display text, images, multimedia and others on a computer network

[7] world Wide Web or commonly abbreviated as WWW is a collection of several websites that can be accessed via the internet that contains all the information needed by all users of internet services. From the above opinion can be concluded that the web is a system or internet resources that can be accessed in the form of documents in the form of text, images and others that are used to obtain information and so forth.ation.

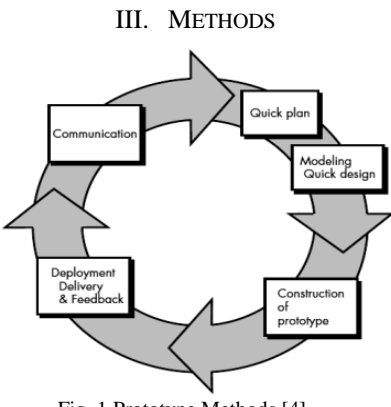

Fig. 1 Prototype Methods [4]

Communication and initial data collection, namely analysis of user needs (in this case the bride and groom and the Wedding Organizer)

- 1. Quick planning and modeling, namely making general temporary designs for further development.
- 2. Formation of prototypes, namely the manufacture of prototype devices including testing and refinement.
- 3. Submit the prototype program to the user for evaluation of the prototype, with the aim of evaluating the prototype and refining the analysis of user needs.
- 4. Feedback from users regarding the improvement of the prototype, namely making the actual type based on the results of the prototype evaluation.
- 5. Final production, namely producing the device as a whole so that it can be used by the user

## **Data collection technique**

What is done at this stage is to collect the data needed in the study. Based on the method of obtaining research data,

- 1. First, interview the owner to get information about the company and its working system.
- 2. Second Conduct follow-up interviews with admin staff to get report information
- 3. Third, by conducting observations and literature studies to prove the results of interviews with actual events that occurred

Supporting data from inside and outside the company so that programming can be carried out correctly and accurately. In accordance with the needs, data collection is done by 3 methods of data collection. Interviews were conducted at the beginning of the process in order to obtain basic information and describe the form of the company that will be researched, then there is a literature study to obtain data that will be needed to make decisions. Then the last one is direct observation.

| DATA COLLECTION                     |               |       |       |             |                    |            |                                 |                         |  |  |
|-------------------------------------|---------------|-------|-------|-------------|--------------------|------------|---------------------------------|-------------------------|--|--|
| Data                                | Jenis Data    |       |       |             | <b>Bentuk Data</b> |            | Data<br>collection<br>technique | Data<br>source          |  |  |
|                                     | $\mathbf{q}$  | Table | Photo | Description | Primary            | Secondary  |                                 |                         |  |  |
| <b>System Requirements Analysis</b> |               |       |       | N           | N                  |            | Interview                       | Owener                  |  |  |
| Location of Wedding Organizer       | $\mathcal{N}$ |       |       |             |                    | N          | Observasi                       | Come to the<br>location |  |  |
| <b>Wedding Documentation</b>        |               |       |       |             |                    | $\sqrt{ }$ | Interview                       | Owner                   |  |  |
| Wedding Package Data                |               |       |       | N           |                    | $\sqrt{ }$ | Interview                       | Owner                   |  |  |

TABLE I D<sub>im</sub>, Corre

## **Data Analysis Techniques**

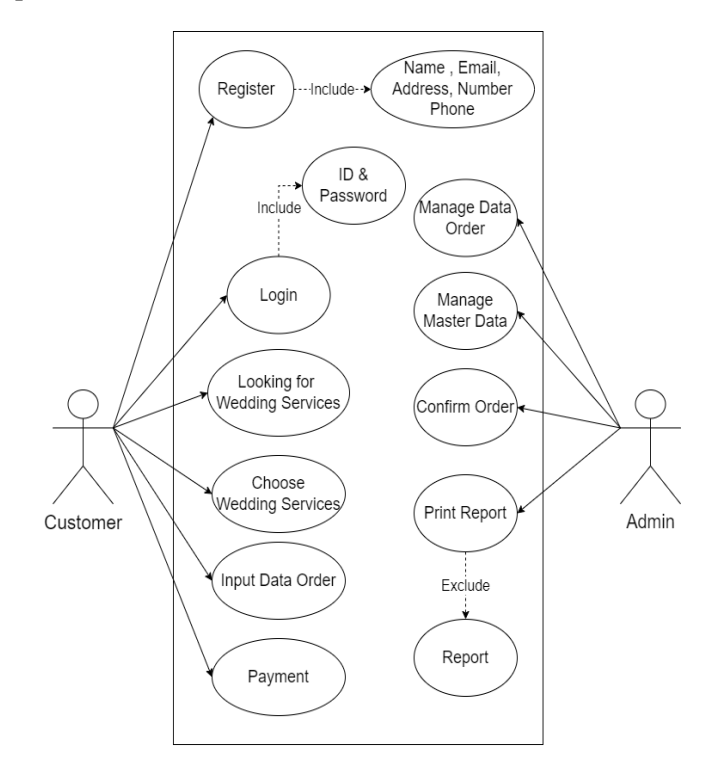

**Figure 2 - Use Case Diagram**

- 1. Customers visit the Resta wedding organizer website
- 2. Customers view available wedding packages
- 3. Customers choose wedding packages
- 4. Customers register and login
- 5. Customers fill in order data
- 6. Customers pay for the wedding package
- 7. Admin confirms the order
- 8. Admin can manage master data
- 9. Admin can manage order data
- 10. Admin can do report printing

## **Activity Diagram**

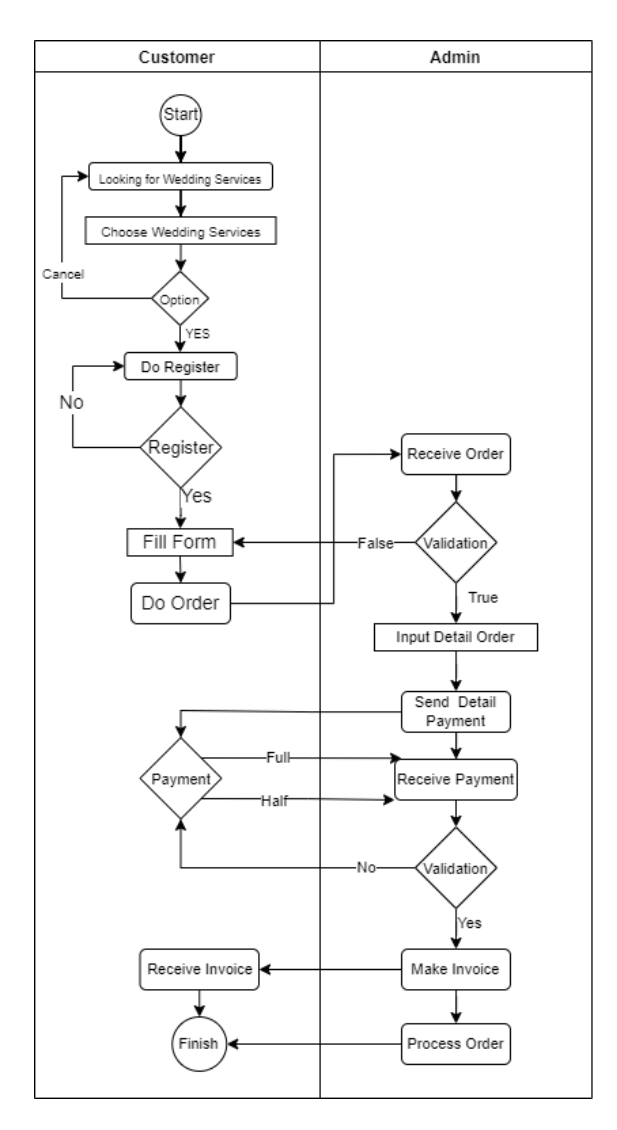

**Figure 4 - Activity Diagram**

- 1. Customer view wedding package
- 2. Customers choose wedding packages
- 3. If the customer has made a choice, then register and if the customer has not made a decision, the customer can choose a wedding package again
- 4. Customers register
- 5. If not, the customer must register and if you have registered then fill out the purchase order form
- 6. Customers can place orders
- 7. The admin accepts the order and validates the order if it is appropriate then the admin will input the details of the order and if there is an error then the customer must fill out the order form
- 8. Admin provides payment details
- 9. The customer pays the order fee in full or with a down payment in advance
- 10. If the payment from the customer has been validated then the admin will make a receipt and if you have not made a payment the customer must pay the booking fee first
- 11. The customer gets a receipt as proof of payment
- 12. Admin processes orders that have been ordered by customers and paid for

## **Class Diagram**

Chart showing classes on the Wedding Planner website. The stage graph shows the condition of the fixed frame. The class graph created at the time of configuration is the final representation of the classes monitored by the framework, and each class is accompanied by prerequisites and activities.

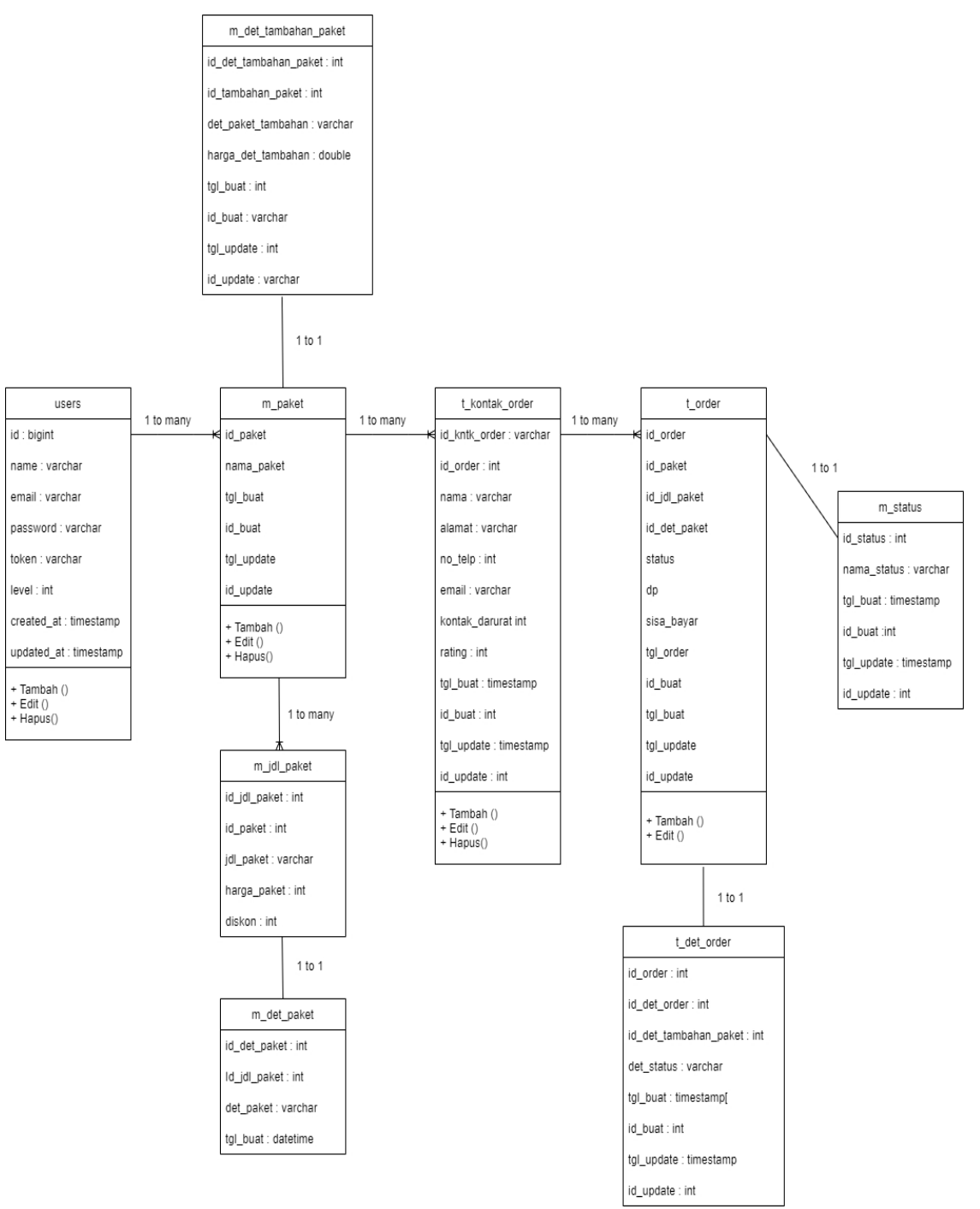

Fig. 5 Class Diagram

## IV. RESULTS

## **Program Interface**

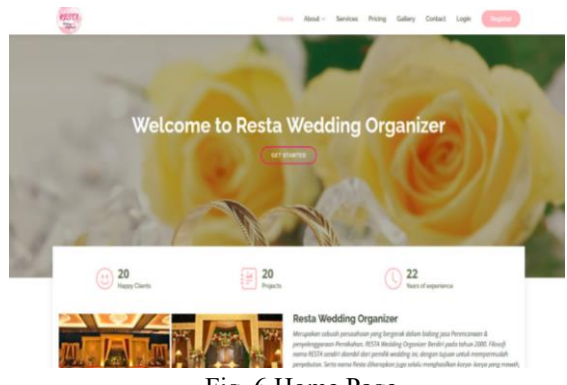

Fig. 6 Home Page

The following display is the main menu of the Resta Wedding Organizer website which is the initial display when users access this website, there are various kinds of images and information about wedding organizers and wedding packages.

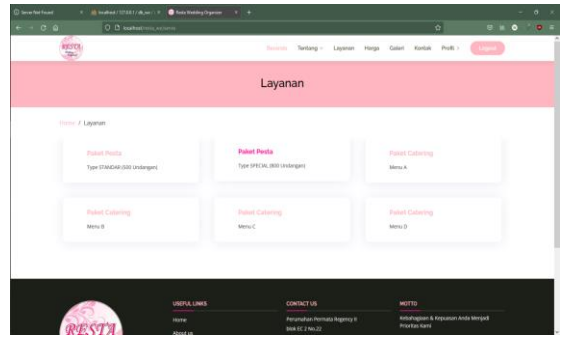

Fig. 7 Services Page

This page provides information about what services are provided by Resta Wedding Organizer that can be ordered by customers according to their wishes and needs at the time of the wedding.

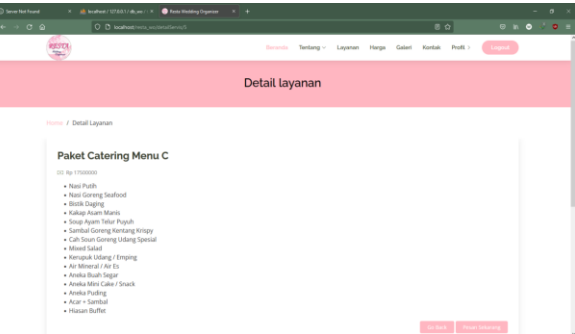

Fig. 8Services Detail Page

This page displays all the order details provided on the selected package to make it easier for customers to know what they are getting when ordering the package they want

| <b>C</b> Server Nati Found<br>X db localhost/127.0.0.1/db,ws/l.X D Resta WO   Deshboard<br>$\times$ +<br>$ \sigma$ $\times$ |                |                                                                     |                        |                           |                                      |  |  |  |  |
|----------------------------------------------------------------------------------------------------|----------------|---------------------------------------------------------------------|------------------------|---------------------------|--------------------------------------|--|--|--|--|
| $\leftarrow$ $\rightarrow$ $\circ$ $\circ$                                                                                  |                | C D localhost/resta worberanda                                      |                        | $\overline{\Omega}$       | $\circ$ in $\circ$ $\circ$ $\circ$ = |  |  |  |  |
| Resta Admin                                                                                                    |                | $\equiv$                                                            |                        |                           | $\circ$                              |  |  |  |  |
|                                                                                                    |                | Dashboard                                                           |                        |                           | Home / Dashboard                     |  |  |  |  |
| <b>B</b> Dashboard                                                                                                    | New            | 150                                                                 | 53%                    | 44                        | 65                                   |  |  |  |  |
| <b>Paket</b>                                                                                                    | $\blacksquare$ | New Orders                                                          | <b>Bounce Rate</b>     | <b>User Registrations</b> | <b>Unique Visitors</b>               |  |  |  |  |
| O Toe Polot                                                                                                    |                | More info <sup>O</sup>                                              | More info <sup>O</sup> | More info O               | More info O                          |  |  |  |  |
| O <i>listener</i>                                                                                                    |                |                                                                     |                        |                           |                                      |  |  |  |  |
| O Detail Palat                                                                                                    |                |                                                                     |                        |                           |                                      |  |  |  |  |
| O Judal Polet Tombahan                                                                                                    |                |                                                                     |                        |                           |                                      |  |  |  |  |
| O Detail Paint Tambahan                                                                                                    |                |                                                                     |                        |                           |                                      |  |  |  |  |
| <b>H</b> Diskon                                                                                                    |                |                                                                     |                        |                           |                                      |  |  |  |  |
| <b>H</b> Order Masuk                                                                                                    | New            |                                                                     |                        |                           |                                      |  |  |  |  |
| <b>H</b> Order Proses                                                                                                    | New            |                                                                     |                        |                           |                                      |  |  |  |  |
| <b>III</b> Order Selesai                                                                                                    | New            |                                                                     |                        |                           |                                      |  |  |  |  |
| Data Rengguna                                                                                                    |                |                                                                     |                        |                           |                                      |  |  |  |  |
| 筒 Users                                                                                                    | ٠              |                                                                     |                        |                           |                                      |  |  |  |  |
|                                                                                                    |                |                                                                     |                        |                           |                                      |  |  |  |  |
|                                                                                                    |                | Copyright @ 2014-2021 Resta Wedding Organizer. All rights reserved. |                        |                           | Version 3.2.0                        |  |  |  |  |

Fig. 9 Admin Page

The following is the initial view of the admin page which provides several menus such as the menus on the left of the website and also on the dashboard there is a menu for managing data such as ordering data, purchasing data, users who register.

| <b>CD</b> Server Net Found             |                | $X = \frac{1}{2\sqrt{3}}$ localised / 127.0.0.1.7 els.wo / $+X$ | <b>B</b> Retain O Living Print                                      | $x + 4$                      |                             |                           |                            | $\sigma$<br>$\sim$                     |   |
|----------------------------------------|----------------|-----------------------------------------------------------------|---------------------------------------------------------------------|------------------------------|-----------------------------|---------------------------|----------------------------|----------------------------------------|---|
| $\epsilon \rightarrow c \alpha$        |                |                                                                 | O B localhost insta werksdulPaket                                   |                              |                             |                           | 습                          | $\bullet$<br>a.<br>$@$ in<br>$\bullet$ |   |
| Resta Admin<br>÷.                      |                | $\equiv$                                                        |                                                                     |                              |                             |                           |                            |                                        | O |
|                                        |                | <b>Judul Paket</b>                                              |                                                                     |                              |                             |                           |                            | Home / Judul Pake                      |   |
| <b>B</b> Dashboard                     | <b>Sec</b>     | + Tambak Judal                                                  |                                                                     |                              |                             |                           |                            |                                        |   |
| <b>B</b> Paket<br><b>HI</b> Diskon     | $\blacksquare$ |                                                                 |                                                                     |                              |                             |                           | Search:                    |                                        |   |
| <b>H</b> Order Masuk                   | <b>Sec</b>     | No. +                                                           | <b>Judul Paket</b><br>$\sim$                                        | <b>Harga Paket</b><br>$\sim$ | <b>Tipe Paket</b><br>$\sim$ | $\sim$<br><b>Tgl Buat</b> | <b>Admin Input</b><br>$-1$ | Action<br>$+1$                         |   |
| <b>ED</b> Order Proses                 | <b>New</b>     | ٦                                                               | Type STANDAR (500 Undangan)                                         | 50000000                     | <b>Paiet Pesta</b>          | Wednesday, 06-07-2022     | wahyu                      | <b>Edit Repus</b>                      |   |
| <b>HI</b> Order Selesai                | <b>New</b>     | z                                                               | Type SPECIAL (800 Undangan)                                         | 65000000                     | <b>Paket Pesta</b>          | Wednesday, 06-07-2022     | uvitem                     | <b>Edit   Repus</b>                    |   |
| <b>Data Pengguna</b><br><b>白</b> Users | ٠              |                                                                 | Menu A                                                              | 15000000                     | <b>Palet Catering</b>       | Wednesday, 06-07-2022     | wahyu                      | <b>Edit   Richard</b>                  |   |
|                                        |                | A                                                               | Marsu B.                                                            | 17000000                     | <b>Palett Catering</b>      | Wednesday, 06-07-2022     | wahyu                      | <b>Edit   Hapas</b>                    |   |
|                                        |                | s                                                               | Menu C                                                              | 17500000                     | <b>Palet Catering</b>       | Wednesday, 06-07-2022     | waltyu                     | <b>Edit Repair</b>                     |   |
|                                        |                | 6                                                               | Menu D                                                              | 18000000                     | <b>Paket Catering</b>       | Wednesday, 06-07-2022     | waltvu                     | tek Novs                               |   |
|                                        |                |                                                                 | Showing 1 to 6 of 6 entries                                         |                              |                             |                           |                            | ×<br>Note<br>Previous                  |   |
|                                        |                |                                                                 |                                                                     |                              |                             |                           |                            |                                        |   |
|                                        |                |                                                                 | Copyright @ 2014-2021 Resta Wedding Organizer, All rights reserved. |                              |                             |                           |                            | Version 3.2.                           |   |

Fig. 10 Manage Data Page

Admin can make changes to the title of each existing package or delete the package

| <b>C Server Not Found</b>         |                |          |                         |      | X discussion / 122.0.0.1 / do.sec.7 : X   @ Resta WO1Didex Paloe<br>$\times$ 1 + |                    |        |                               |                       |         |                           | $\sigma$            |
|-----------------------------------|----------------|----------|-------------------------|------|----------------------------------------------------------------------------------|--------------------|--------|-------------------------------|-----------------------|---------|---------------------------|---------------------|
| $\rightarrow$ $\sigma$ $\alpha$   |                |          |                         |      | O D localhost/resta_wo/diskon                                                    |                    |        |                               | $\sim$                |         | $\bullet$<br>$\otimes$ in | ×<br>$\bullet$      |
| Resta Admin                       |                | $\equiv$ |                         |      |                                                                                  |                    |        |                               |                       |         |                           | O                   |
|                                   |                |          | <b>Diskon Paket</b>     |      |                                                                                  |                    |        |                               |                       |         |                           | Home / Diskon Pake  |
| <b>B</b> Dashboard                | New            |          |                         |      |                                                                                  |                    |        |                               |                       | Search: |                           |                     |
| <b>B</b> Paket<br><b>H</b> Diskon | $\blacksquare$ |          | No                      | $+1$ | <b>Judel Paket</b><br>$\sim$                                                     | <b>Harga Paket</b> | $\sim$ | $\sim$<br><b>Diskon Paket</b> | <b>Tipe Paket</b>     | $\sim$  | Action                    | $\sim$              |
| <b>H</b> Order Masuk              | <b>New</b>     |          |                         |      | Type STANDAR (500 Undangan)                                                      | 50000000           |        | Befum ada diskon              | <b>Paket Pesta</b>    |         | Hapes<br>66t              |                     |
| <b>HE</b> Order Prases            | New            |          | $\overline{a}$          |      | Type SPECIAL (800 Undangan)                                                      | 65000000           |        | Befum ada diskon              | <b>Paket Pesta</b>    |         | Edit: Hapen               |                     |
| <b>HI</b> Order Selesai           | <b>New</b>     |          | $\overline{\mathbf{z}}$ |      | Menu A                                                                           | 15000000           |        | Belum ada diskon              | <b>Paket Catering</b> |         | Edit Hapes                |                     |
| Data Pengguna<br>筒 Users          | ٠              |          | $\overline{a}$          |      | Menu B                                                                           | 17000000           |        | Belum ada diskon              | <b>Paket Catering</b> |         | Edit Hapes                |                     |
|                                   |                |          | š                       |      | Menu <sub>C</sub>                                                                | 17500000           |        | Brium ada diskon              | <b>Paket Catering</b> |         | <b>Ddit   Hapen</b>       |                     |
|                                   |                |          | 6                       |      | Menu D                                                                           | 18000000           |        | Refum ade dicion              | <b>Paket Catering</b> |         | <b>Hapes</b><br>Edit      |                     |
|                                   |                |          |                         |      | Showing 1 to 6 of 6 entries                                                      |                    |        |                               |                       |         | Previous                  | Next                |
|                                   |                |          |                         |      |                                                                                  |                    |        |                               |                       |         |                           |                     |
|                                   |                |          |                         |      | Conveiebr @ 2014-2021 Resta Wedding Organizer, All rights reserved.              |                    |        |                               |                       |         |                           | <b>Mersian 3.21</b> |

Fig. 11 Manage Discount Page

Admin view to manage wedding packages admin can add, change packages, and delete packages, set discounts, add additional packages that can be ordered by customers.

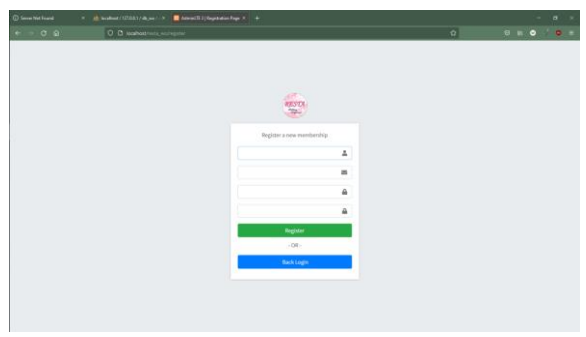

Fig. 12 Register Page

The Register page functions for customers who do not yet have an account to login, can register by filling in valid personal information as a registration requirement after registering and having an account, customers can login

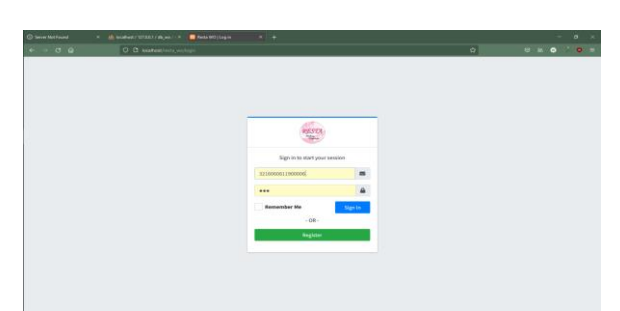

Fig. 13 Login Page

The login page is used by customers who want to make purchases, they must first login using an account that has been registered and those who do not have an account can register first.

TABLE 2

## **Program Test Results Positive Scenario**

.

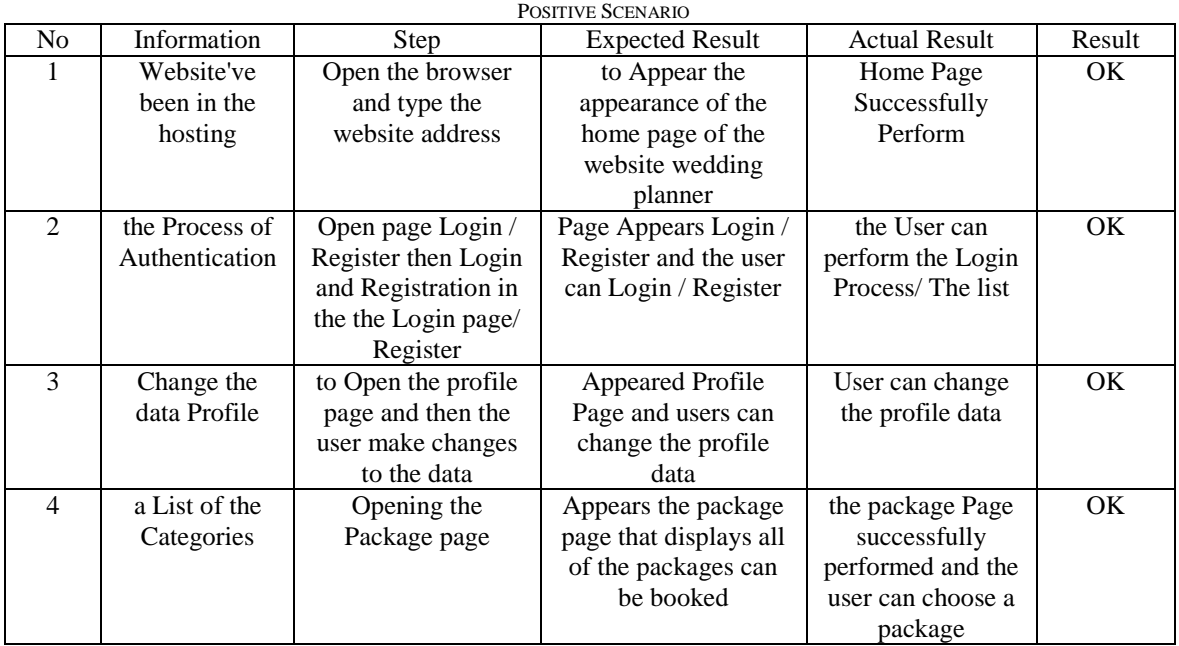

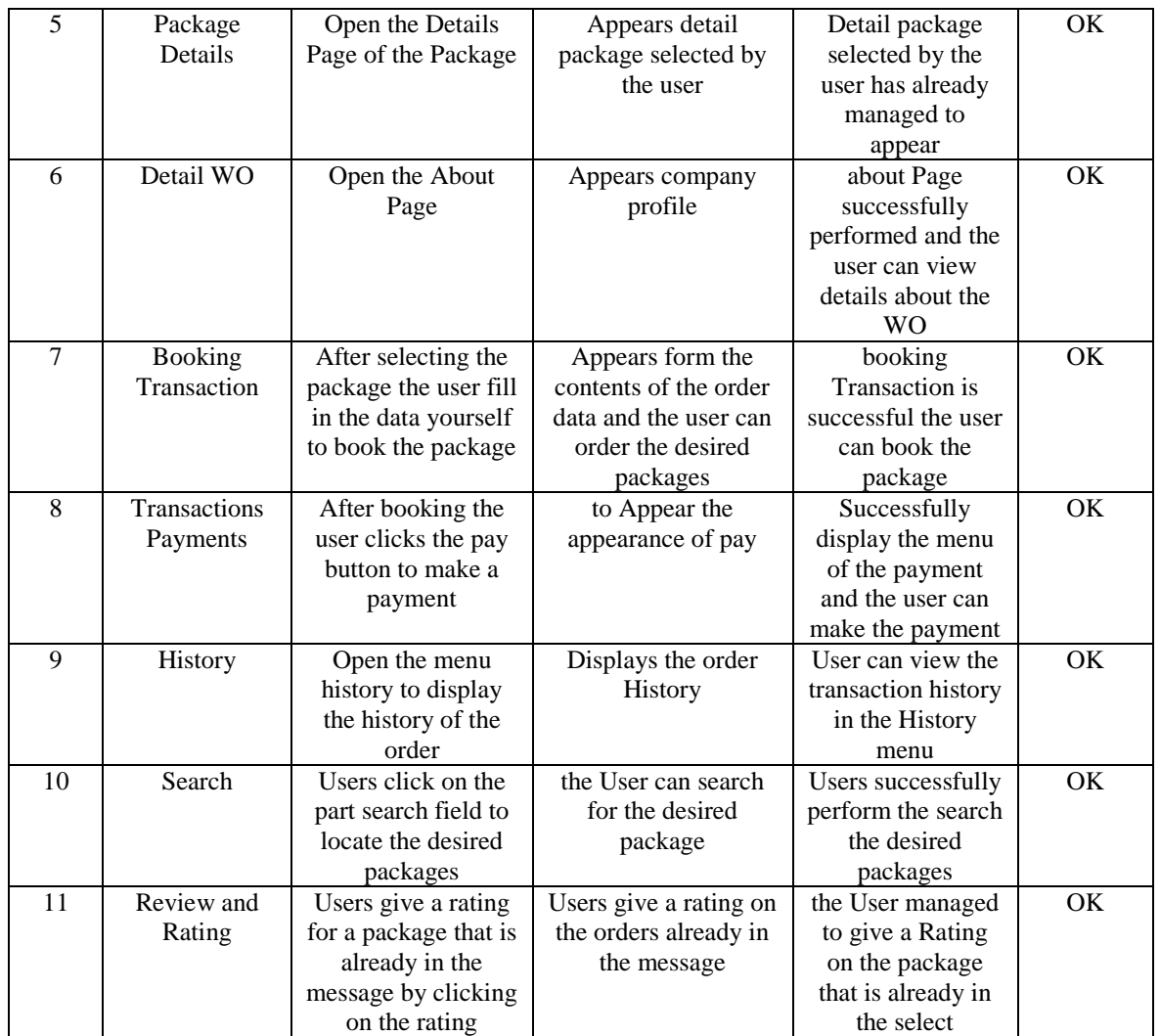

## **Negative Scenario**

#### TABLE 2 NEGATIVE SCENARIO

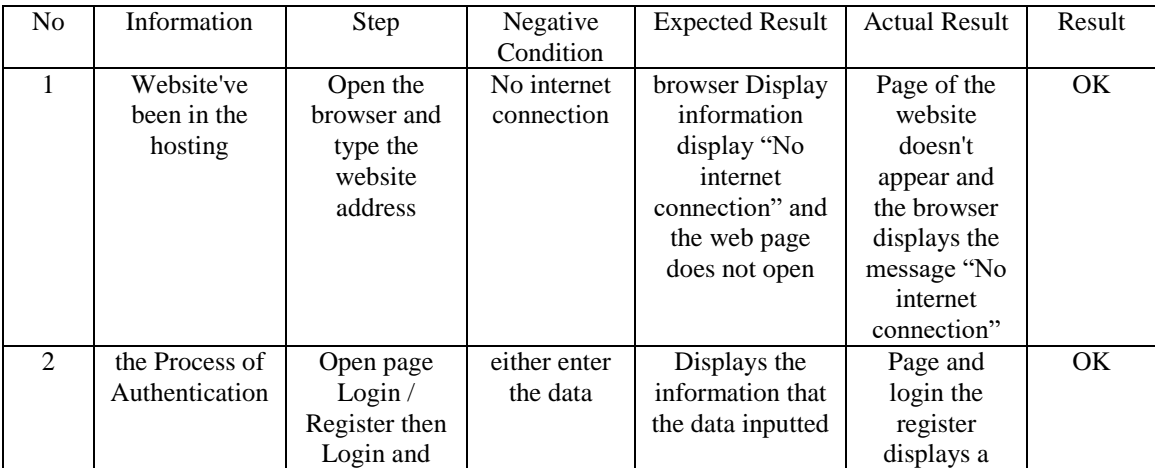

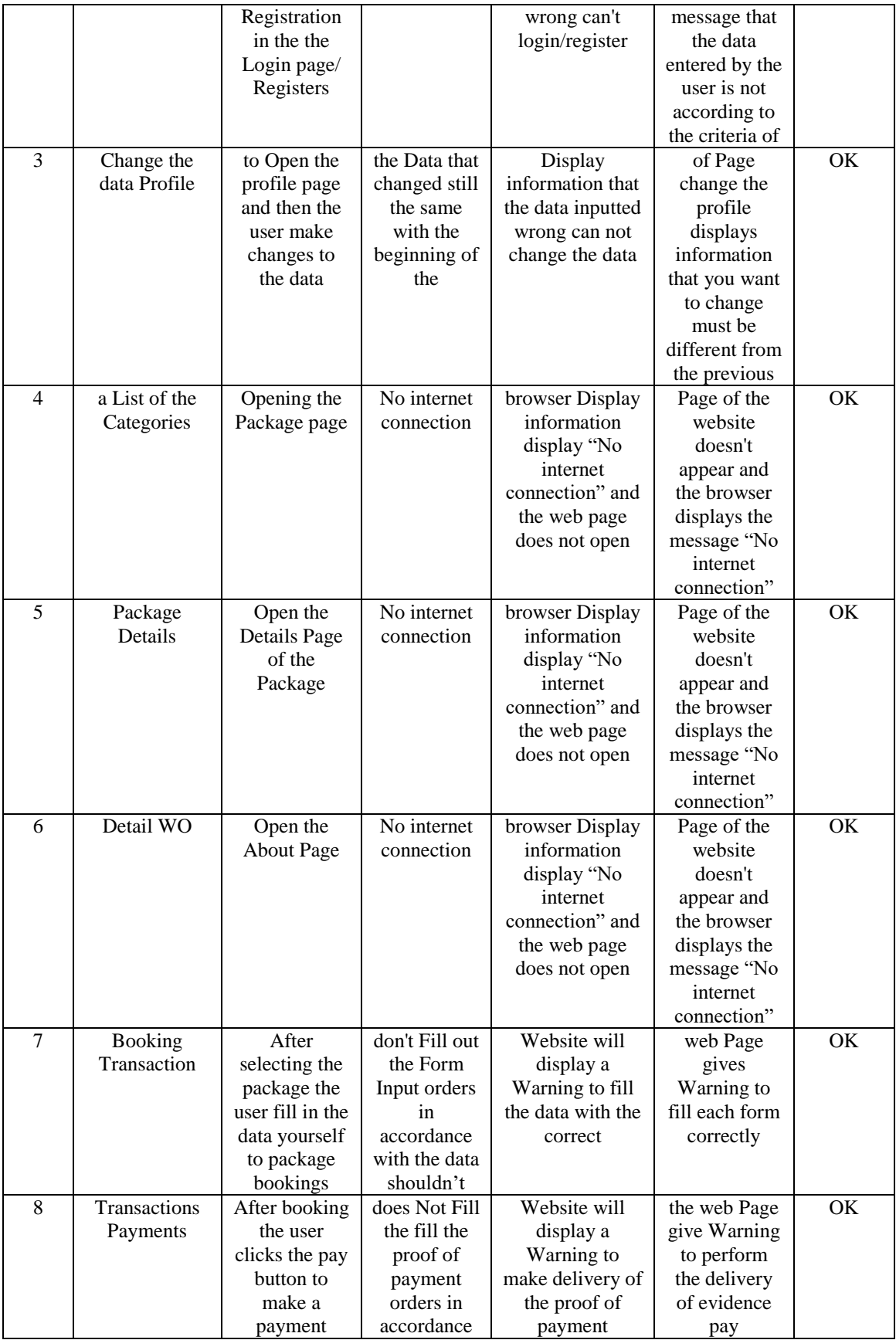

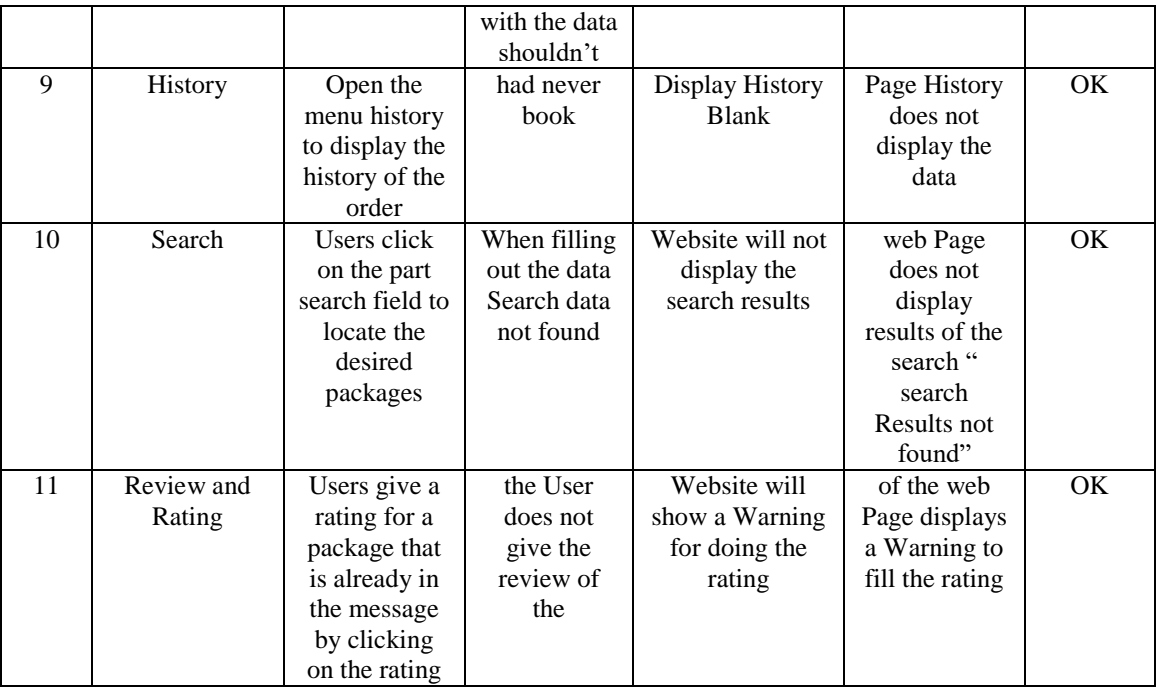

## V. CONCLUSIONS

Based on the results of the discussion that has been discussed in the previous chapter, now the author can draw the following conclusions:

Web-based wedding planner booking information system can help Resta Wedding Organizer do online marketing and promotion; With a web-based wedding planner booking information system, customers can make a wedding organizer booking faster, more effectively without having to come directly to the location to place an order and see a list of packages; Web-based wedding planner booking information system helps to carry out recording and reporting activities to be more optimal because it does not use paper as a recording medium so that the stored data is more structured which will later be made into a report.

#### **REFERENCES**

- [1] R. A. da. M. S. Sukamto, *Rekayasa Perangkat Lunak Terstruktur dan Berorientasi Objek*. Informatika.
- [2] M. Y. Saputra and E. Retnoningsih, "Sistem Informasi Pelayanan Paket Pernikahan Pada Nirwana Organizer Bekasi," *Bina Insa. ICT J.*, vol. 3, no. 2, pp. 360–369, 2016.
- [3] S. S. Mluyati, "Rancang Bangun Sistem Informasi Penyewaan Wedding Organizer Berbasis Web Dengan Php Dan Mysql Pada Kiki Rias," *J. Tek.*, vol. 7, no. 2, pp. 29–35, 2019, doi: 10.31000/jt.v7i2.1355.
- [4] T. Sutabri, *Analisis Sistem Informasi*. Andi.
- [5] D. P. Novad, "Konsep Dasar Sistem Informasi Manajemen Dan Implementasinya Di Dunia Pendidikan. INA-Rxiv," *December*, vol. 11, doi: 10.31227/osf.io/g64cd.
- [6] A. F. K. Sibero, "Web Programing Power Pack.mediaKom."
- [7] Mr. Arief, *Pemrograman Web Dinamis Menggunakan PHP dan MYSQL*. Andi.